## **Adding a share in the mobile app**

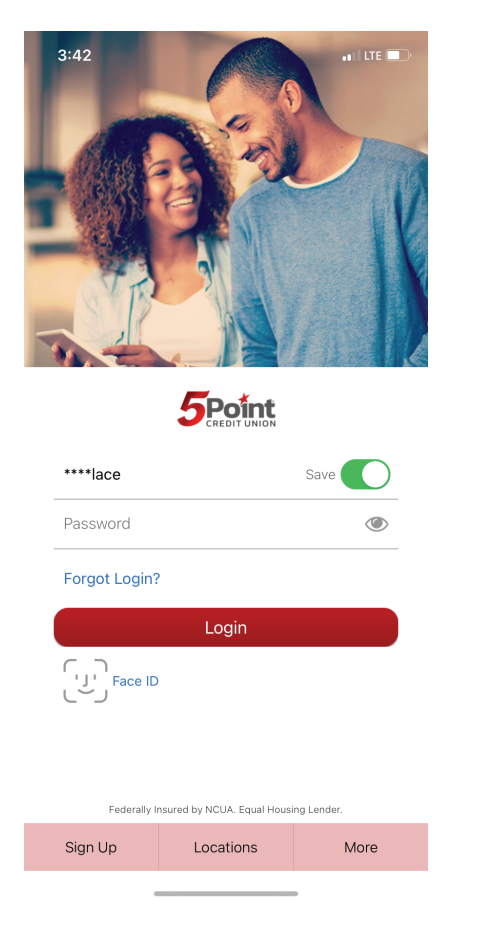

1. Log into the mobile app. 2. Click on the "More" button.

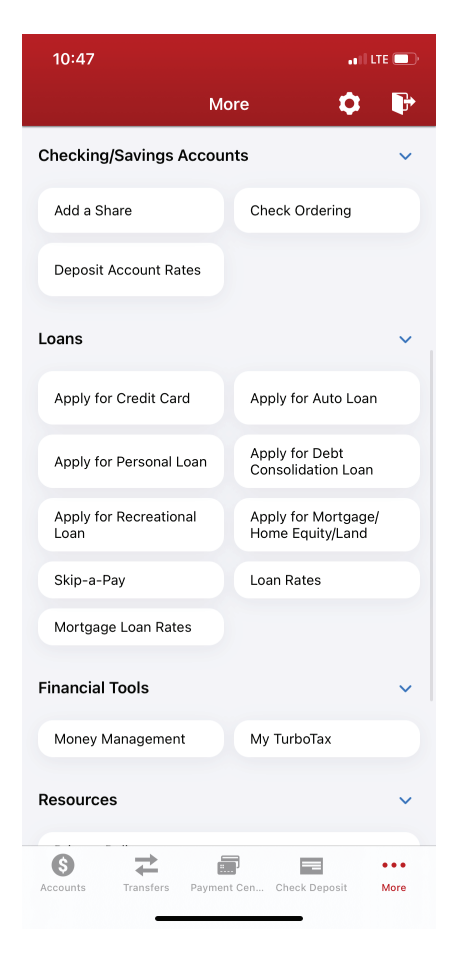

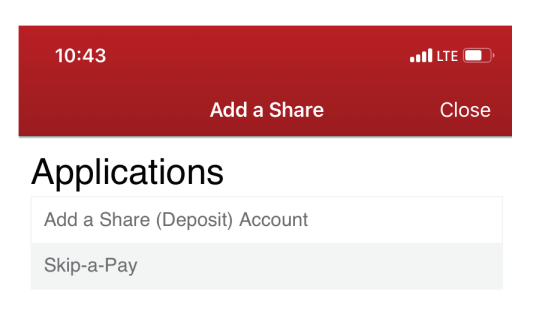

## 3. Click on "Add a Share." 4. Choose "Add a Share (Deposit) Account" and fill out the application.

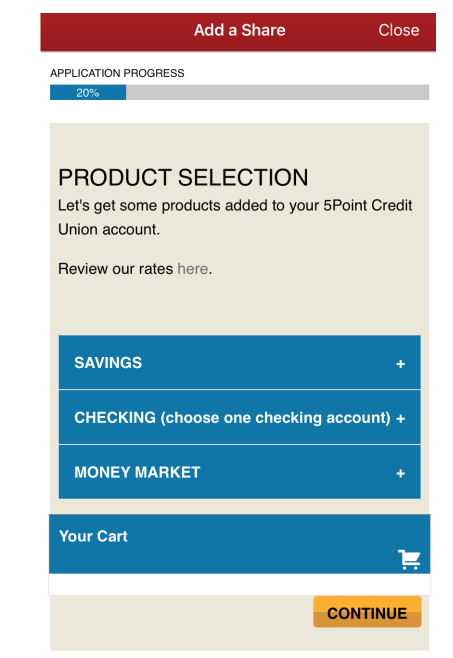